#### **Copyright ©2003**

#### **Все права защищены – отпечатано на Тайване**

Ноутбук G-MA $\stackrel{\text{TM}}{\text{M}}$ N601 — Руководство для пользователя

Оригинальное издание: 2003/12

Это руководство расскажет вам, как установить новый ноутбук и как им пользоваться. Информация, изложенная в руководстве, тщательно проверена. Компания оставляет за собой право менять ее без всякого предупреждения.

Никакая часть данного руководства не может быть воспроизведена, сохранена в системах поиска или передана какими-то ни было способами – электронными, механическими, фотокопии, записи или любыми другими – без предварительного письменного разрешения.

#### **Торговые марки**

Названия продуктов, использующие здесь, предназначены только для целей идентификации и могут являться торговыми марками соответствующих компаний.

Microsoft®, MS-DOS, Windows ® и Windows ® Sound System являются торговыми марками корпорации Microsoft.

Intel®, Centrino™, Pentium ® M, Banias, Calexico являются зарегистрированными торговыми марками корпорации Intel.

Sound Blaster, Sound Blaster Pro являются торговыми марками Creative Technology.

Остальные марки или названия продуктов также являются торговыми марками или зарегистрированными торговыми марками соответственных компаний.

#### Инструкции по безопасности

Чтобы обезопасить компьютер, придерживайтесь следующих правил безопасности.

#### Пользуясь компьютером

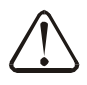

ВНИМАНИЕ: Нельзя длительное время работать на портативном компьютере, расположив его на себе. Основание компьютера может сильно разогреться.

Его длительное соприкосновение с кожей может вызвать раздражение и, в конечном счете, ожог.

- Не пытайтесь обслуживать компьютер самостоятельно. Всегда четко следуйте инструкциям по установке.
- Не носите аккумулятор в кармане, в кошельке или в другой емкости, где металлические предметы (вроде ключей от машины) могут спровоцировать короткое замыкание в клемах аккумулятора. Из-за скопившегося излишнего тока может образоваться чрезмерно высокая температура, отчего аккумулятор может сгореть.
- Следите, чтобы ничто не лежало на электропроводе адаптера переменного тока, и чтобы он не лежал там. гле об него можно споткнуться или на него наступить.
- $\bullet$ Пользуясь адаптером переменного тока для работы на компьютере или для зарядки аккумулятора, положите его в проветриваемое место, например, на стол или на пол. Не накрывайте адаптер бумагой или другими предметами, препятствующими охлаждению; также не пользуйтесь адаптером, не вынув его из переносной сумки.
- Не вставляйте никаких предметов в вентиляционные и прочие отверстия компьютера. Это может спровоцировать пожар или электрический разряд, от которого внутренние компоненты компьютера могут быть повреждены.
- $\bullet$ Пользуйтесь аккумуляторами и адаптером переменного тока предназначенными лишь для этого компьютера. Пользование аккумуляторами или адаптером другого типа может привести к пожару или взрыву.
- Если аккумулятор заменен неправильно, возникает угроза взрыва.  $\bullet$
- $\bullet$ Заменяйте аккумуляторы только на аккумуляторы того же или аналогичного, рекомендованного производителем, типа.
- Утилизируйте использованные аккумуляторы, следуя инструкциям производителя.
- Перед тем, как подключить компьютер к питанию, убедитесь, что вольтаж адаптера соответствует вольтажу источника питания.
	- 115 V/60 Гц используются в большинстве стран Северной и Южной Америки и в некоторых дальневосточных странах, например, в Южной Корее и в Тайване.
	- 100 V/50 Гц используются в восточной Японии и 100 V/60 Гц в западной Японии.
	- 230 V/50 Гц используются в большей части Европы, на Ближнем Востоке и на Лальнем Востоке.
- $\bullet$ Если вместе с адаптером вы пользуетесь удлинителем, убедитесь, что общая сила тока, выраженная в амперах, допустимая для изделия, подключенного к удлинителю, не превышает силы тока в амперах, допустимой для удлинителя.
- Чтобы отключить компьютер от питания, выключите его, выключите адаптер из электросети и выньте аккумулятор.
- Чтобы избежать возможной угрозы удара током, не подсоединяйте и не отсоединяйте никаких кабелей, а также не ухаживайте и не производите реконфигураций данного продукта во время грозы.
- Не уничтожайте аккумуляторы в огне. Они могут взорваться.
- $\bullet$ Готовя компьютер к работе, поставьте его на ровную поверхность.
- $\bullet$ Путешествуя, не сдавайте компьютер в багаж. Можно пропускать компьютер через просвечивающую контрольную машину, но ни в коем случае нельзя пропускать его через детектор металла. Если ваш компьютер проверяют вручную, не забывайте всегда при себе иметь заряженный аккумулятор на тот случай, если вас попросят включить компьютер.
- Путешествуя с вынутым из компьютера жестким диском, оберните диск не  $\bullet$ пропускающим ток материалом, например, тканью или бумагой. Если диск проверяют вручную, будьте готовы установить его в компьютер. Можно пропускать диск через просвечивающую контрольную машину, но ни в коем случае нельзя пропускать его через летектор металла.
- $\bullet$ Путешествуя, не кладите компьютер на верхние полки для багажа, где он мог бы смещаться в разные стороны. Не роняйте компьютер и не подвергайте его другим механическим сотрясениям.
- Оберегайте компьютер, аккумулятор и жесткий диск от воздействия окружающей среды, например, от грязи, пыли, еды, жидкостей, крайне высоких или низких температур и перегрева на солнце.
- Если вы будете перемещать компьютер в разные места с очень контрастными температурными параметрами и/или разной влажностью, на компьютере или внутри него может конденсироваться влага. Чтобы не испортить компьютер, не пользуйтесь им, пока влага не испарится.
- $\rightarrow$ ПРИМЕЧАНИЕ: Перемещая компьютер из холода в более теплую среду или из более высокой температуры в среду попрохладнее, прежде, чем включать компьютер, дайте ему акклиматизироваться при комнатной температуре.
- $\bullet$ Отсоединяя кабель, тяните за его соединитель или за крепеж, а не за сам кабель. Когда тянете за соединитель, тяните его ровно, чтобы не повредить штырьки соединителя. Кроме того, перед тем, как подсоединить кабель, убедитесь, что оба соединителя направлены точно и без перекоса.
- Перед тем, как чистить компьютер, выключите его, отсоедините от источника  $\bullet$ питания и выньте аккумулятор.
- Обращайтесь с деталями осторожно. Такие детали, как модуль памяти, держите за края, а не за штырьки.

ВНИМАНИЕ: Пользуясь телефонной аппаратурой, всегда необходимо принимать меры предосторожности, чтобы уменьшить риск пожара, электрического удара и травм, а также выполнять следующее:

- Не пользуйтесь этим устройством рядом с водой, например, рядом с ванной, раковиной, кухонной мойкой или баком для стирки, во влажном подвале или рядом с бассейном.
- $\bullet$ Не пользуйтесь телефоном (за исключением беспроволочного) во время грозы. Существует некоторый риск получить электрический удар молнии.
- Сообщая про утечку газа, не пользуйтесь телефоном вблизи места утечки.
- Пользуйтесь только электрическим проводом, упоминаемым в данном руководстве.

#### ПРЕДУПРЕЖДЕНИЕ: Возможная потеря гарантии

- \* Если с аккумулятором обращаются неправильно, возможен риск взрыва; убедитесь, что Вы используете аккумулятор такой же модели или эквивалентный.
- \* Утилизируйте использованный аккумулятор в соответствии с инструкциями производителя.
- \* Помните, что использование в дисководе дисков с поломками, царапинами или другими дефектами может вызвать повреждения дисковода и данных на диске. Такие диски могут сломаться при вращении на высокой скорости. Если Вы не предпримете всех необходимых мер предосторожности в этом отношении, гарантия на компьютер может потерять силу.

#### Нормативные уведомления

Данное оборудование было проверено и было установлено, что, согласно части 15 FCC правил, оно соответствует ограничениям цифрового оборудования класса В. Данные ограничения предназначены для некоторой защиты от вредного вмешательства во время установки пользователями.

Любые изменения или модификации данного оборудования могут аннулировать право пользователя на работу с данным оборудованием.

Данное оборудование генерирует, использует и может излучать радиоволны. А при неправильном инсталлировании или при использовании не по инструкциям, оно может создавать помехи для радиосвязи. Однако, нет никаких гарантий, что помехи не возникнут и при надлежащем инсталлировании. Если данное оборудование создает помехи для

приема радио или телевизионного сигнала, что можно проверить включив и выключив оборудование, пользователю рекомендуется попробовать убрать помехи одним или несколькими следующими способами:

- Перенаправьте или переместите принимающую антенну.
- Увеличьте расстояние между оборудованием и приемником.
- Включите оборудование в розетку, не связанную цепью с той, к которой подключен приемник.
- Обратитесь за помощью к дилеру или опытному радио/TV мастеру.
- Все внешние кабели, соединенные с данным оборудованием должны быть изолированы. Про кабели, соединяющие PCMCIA платы, читайте руководство по дополнительным средствам или инструкции по установке.

#### **Федеральная комиссия по связи (FCC) ЧАСТЬ 68 Предупреждение**

Данное оборудование соответствует части 68 правил FCC. На нижней стороне компьютера находится ярлык, на котором, помимо другой информации, указан регистрационный номер FCC и номер эквивалентности звонка (REN) данного оборудования. По требованию вы обязаны предоставить эту информацию своей телефонной компании. FCC часть 68 - Регистрационный номер: 6CTTAI - 25876 - FB – E

#### **REN: 0.8B**

С REN помощью можно установить, какое количество аппаратов вы можете подсоединить к своему телефону так, чтобы они звенели, когда вызывают ваш номер. В большинстве, но не во всех регионах, сумма REN от всех аппаратов не должна превышать пять (5.0). Чтобы установить точное количество аппаратов, которые вы можете подсоединить к своей линии согласно определению REN, вам необходимо позвонить в местную телефонную компанию и определить максимальный REN в вашем регионе.

Если ваш МОДЕМ создает помехи в работе телефонной сети, местная телефонная компания может временно прекратить вас обслуживать. При возможности они вас предупредят об этом заблаговременно. Но в случае, когда заблаговременное предупреждение невозможно, вас предупредят немедленно. Вас уведомят о вашем праве подать жалобу на FCC.

Ваша телефонная компания может изменить свои мощности, оборудование, стандарты или, что может повлиять на исправную работу вашего оборудования. В таких случаях вас предупредят заблаговременно, чтобы ваше телефонное обслуживание не прерывалось.

#### **Уведомление СЕ (Европейский Союз)**

Символ  $\mathsf{CE}$  указывает на соответствие данного компьютера N601 директиве EMC и директиве Европейского Союза о низком вольтаже. Такая маркировка указывает, что данная система N601 соответствует следующим техническим стандартам:

• EN 55022 — «Ограничения и методы измерения характеристик радиопомех оборудования информационной технологии.»

- EN 55024 «Оборудование информационной технологии Характеристики помехоустойчивости – Ограничения и методы измерения.»
- EN 61000-3-2 «Электромагнитная совместимость (EMC) Часть 3: Ограничения – Раздел 2: Ограничения по эмиссии гармонического тока (Ток оборудования на входе достигает 16 А включительно на фазу).»
- EN  $61000-3-3$  «Электромагнитная совместимость (EMC) Часть 3: Ограничения – Раздел 3: Ограничения по колебаниям и пульсации вольтажа в системах с подачей низкого вольтажа для оборудования с номинальным током до 16 А включительно.»
- EN 60950 «Безопасность оборудования для информационных технологий.»

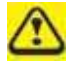

ПРИМЕЧАНИЕ: EN 55022 требования к эмиссии предъявляются по двум категориям:

- Класс А предназначен для типичных коммерческих условий.
- Класс B предназначен для типичных домашних условий.

Чтобы определить, к какой категории относится ваш компьютер, изучите регистрационный ярлык FCC на задней панели компьютера. Если на ярлыке указан класс А, к вашему компьютеру относятся следующие предупреждения:

#### **ПРЕДУПРЕЖДЕНИЕ О ПОМЕХАХ RF : Это изделие класса А. В домашней обстановке данное изделие может излучать радиочастотные (RF) помехи, и в таком случае следует принять соответствующие меры.**

Данный аппарат N601 предназначен для пользования в типичных домашних условиях класса В.

В соответствии с предшествующими директивами и стандартами, в корпорации Gigabyte Computer была подготовлена и у нее хранится «Декларация о соответствии».

#### **Уведомление ССС (только для Китая)**

В системах класса А рядом с регламентирующим ярлыком появится следующее предупреждение:

**Предупреждение: Это изделие класса А. В домашней обстановке данное изделие может производить радиопомехи, и в таком случае следует принять соответствующие меры.** 

> 吉明 此为A级产品, 在生活环境中, 该产品可能会造成无线电干扰 在这种情况下,可能需要用户对其干扰采取切实可行的措施

#### **Уведомление BSMI (только для Тайваня)**

Большинство компьютеров N601 Бюро по стандартам, метеорологии и проверке (BSMI) классифицирует как оборудование информационных технологий (ITE) класса В.

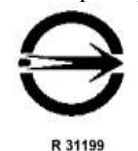

Данный аппарат N601 предназначен для пользования в типичных домашних условиях класса В.

#### **УВЕДОМЛЕНИЕ КАНАДСКОГО DOC**

Излучение радиопомех данным цифровым аппаратом не превышает ограничений класса В в соответствии с Правилами о радиопомехах канадского департамента коммуникаций.

"Le présent appareil numérique n'èmet pas de bruits radioélectriques dépassant les limites applicables aux appareils numériques de la class B prescrites dans le Règlement sur le brouillage radioélectrique édicté par le ministère des Communications du Canada"

#### **Патентное уведомление Macrovision**

Данное изделие включает в себя технологии защиты авторского права, защищенные конкретными патентными формулами США, а также другими интеллектуальными правами, которыми обладает корпорация Macrovision и другие обладатели правами. Использование данной технологии по защите авторского права должно быть санкционировано корпорацией Macrovision и предназначено для домашней и другой ограниченной визуализации, если иное не разрешено корпорацией Macrovision. Инженерный анализ демонтированного оборудования запрещен.

## Содержание

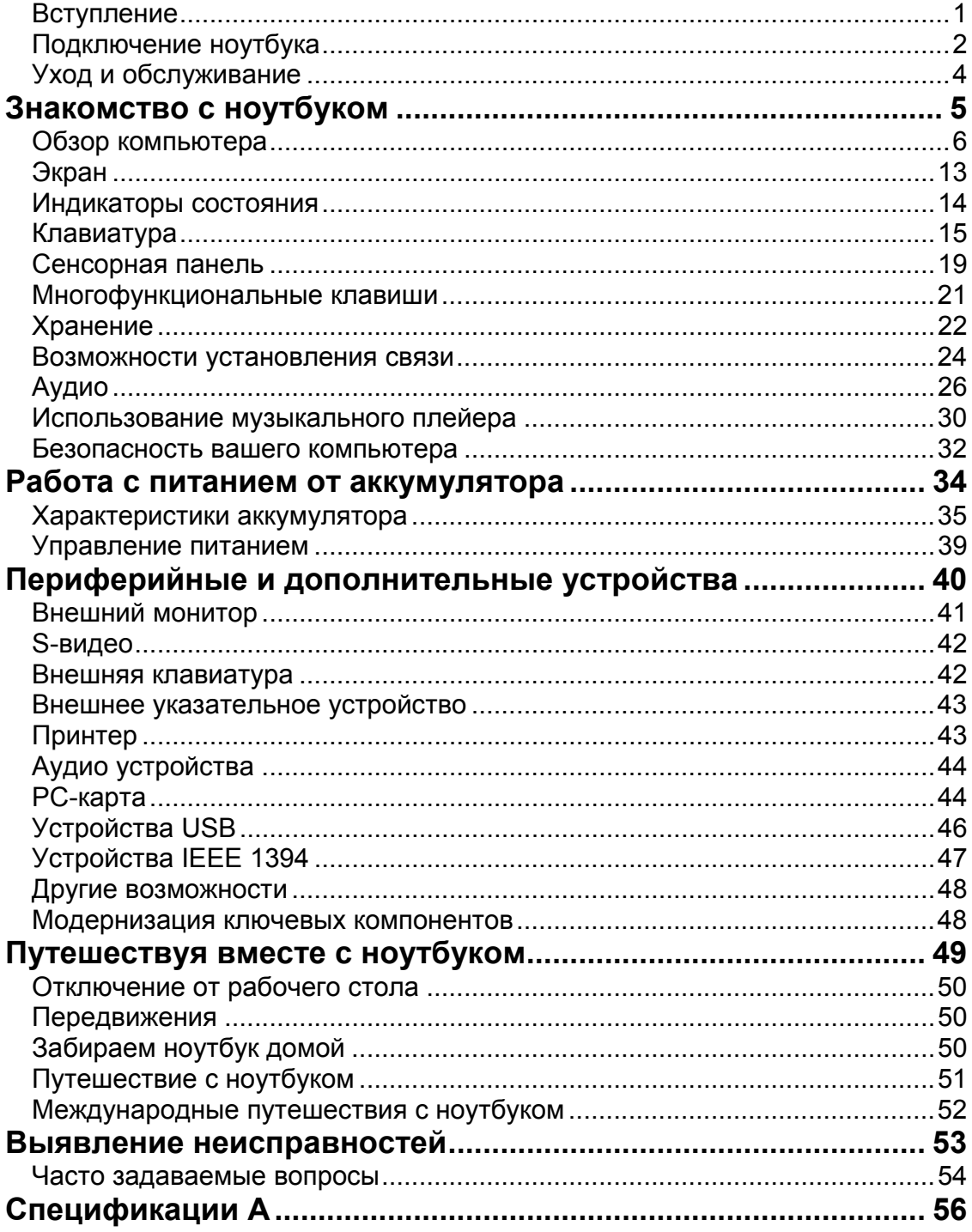

## **Вступление**

В переносном пакете данного ноутбука включены такие свойства, как шина для плат (CardBus), встроенное указательное устройство, IEEE 1394 и универсальная серийная шина (Universal Serial Bus).

Данное руководство должно ответить на большинство вопросов по ежедневной работе ноутбука.

Вам также следовало бы воспользоваться он-лайновыми файлами, которые существуют практически по всем программам, высылаемым вместе с компьютером.

Мы надеемся, что ноутбук вам понравится. При надлежащем уходе ваш компьютер прослужит вам долгие годы.

Ноябрь 2003 г.

*G-MAX TM N601 – Руководство пользователя*

## **Подключение ноутбука**

Подключение этого ноутбука легкое, как 1, 2, 3.

**1.** Вставьте под углом аккумулятор (1); слегка нажмите на аккумулятор (2), пока он не встанет на место. Поверните закрывающую/открывающую защелку в позицию «закрыто» (3).

![](_page_9_Picture_4.jpeg)

![](_page_9_Figure_5.jpeg)

Примечание: При первом использовании аккумулятора, зарядите его полностью, потом отсоедините адаптер и полностью используйте аккумулятор перед тем, как снова его зарядить. Чтобы аккумулятор работал исправно, повторите это действие дважды.

![](_page_10_Figure_1.jpeg)

**2.** Один конец адаптера постоянного тока вставьте в порт DC-входа на задней панели ноутбука, а другой – в хорошо заземленную электрическую розетку.

**3.** Поверните защелку компьютерной крышки налево (1)и откройте экран (2). Нажмите выключатель (3) и включите питание. Будет произведена POST (самопроверка питания) и начнут загружаться Windows.

![](_page_10_Figure_4.jpeg)

Примечание: При выключении питания рекомендуем пользоваться командой Windows «Выключить». Если вам не удается выключить компьютер обычным путем, нажмите и держите выключатель больше четырех секунд. Если вы выключили компьютер и хотите его включить снова, подождите хотя бы пару секунд и включайте питание.

## **Уход и обслуживание**

#### **Уход за компьютером**

- Не подвергайте ноутбук прямому воздействию солнечных лучей. Не храните его рядом с источниками тепла, например, рядом с радиатором.
- Не храните ноутбук при температуре ниже  $5^{\circ}C(41^{\circ}F)$  или выше  $40^{\circ}C(104^{\circ}F)$ .
- Не подвергайте ноутбук воздействию магнитных полей.
- Охраняйте ноутбук от дождя и влаги.
- Не проливайте на ноутбук воды и других жидкостей.
- Не подвергайте ноутбук сильной тряске и вибрации.
- Не подвергайте ноутбук воздействию пыли и грязи.
- Чтобы не испортить ноутбук, никогда не кладите на него никаких предметов.
- Никогда не кладите ноутбук на неровные поверхности.

#### **Уход за адаптером переменного тока**

Предлагаем несколько способов ухода за адаптером переменного тока:

- Не подключайте адаптер к другим устройствам.
- Не наступайте на кабель питания и не кладите на него тяжелых предметов. Тщательно протяните кабель питания и остальные провода далеко от мест, где могут ходить люди.
- Выдергивая кабель питания, тяните не за провод, а за вилку.
- Общий номинал тока включенного оборудования не должен превышать номинальный ток кабеля, если вы используете удлинитель. Кроме того, номинал тока всего оборудования, включенного в одну розетку, не должен превышать номинал предохранителя.

#### **Уход за аккумулятором**

Предлагаем несколько способов ухода за аккумулятором:

- Пользуйтесь только одного типа аккумуляторами. Перед тем, как вынуть или заменить аккумулятор, выключите питание.
- Не залезайте во внутрь аккумулятора. Храните аккумуляторы в недоступном для детей месте.
- Выбрасывайте использованные аккумуляторы согласно местным правилам. Если это возможно, утилизируйте их.

#### **Чистка и обслуживание**

При чистке компьютера выполните следующее:

- 1. Отключите питание компьютера и выньте аккумулятор.
- 2. Отключите адаптер переменного тока.
- 3. Пользуйтесь мягкой влажной тканью. Не пользуйтесь жидкими и аэрозольными чистящими средствами.

Обратитесь к дилеру или обслуживающему мастеру в следующих случаях:

- Вы уронили ноутбук или его корпус был поврежден.
- На компьютер была пролита жидкость.
- Обнаружены погрешности в работе компьютера.

# **1 Знакомство с ноутбуком**

Данный компьютер включает в себя высокую эффективность, многосторонность, возможность управления питанием и системы мультимедиа, в сочетании с уникальным и эргономическим дизайном. Работайте на этом новом мощном компьютере с неимеющими себе равных продуктивностью и надежностью.

В этой главе вы всесторонне познакомитесь с многосторонними свойствами вашего ноутбука.

Обзор компьютера Разрешите познакомить вас с вашим новым ноутбуком.

### Верхняя сторона

![](_page_13_Figure_4.jpeg)

![](_page_14_Picture_304.jpeg)

## **Передняя сторона**

![](_page_15_Figure_2.jpeg)

![](_page_15_Picture_182.jpeg)

#### **Левая сторона**  $\bigcirc$  $\bigcirc$ ◎ ❸  $\bigcirc$  $\overline{\bullet}$  $\overline{\bullet}$  $\odot$  $\odot$ <u> Center and the Second State of the Second State of the Second State of the Second State of the Second State o</u>  $\mathbf{\psi}$ d ک  $\blacksquare$

![](_page_16_Picture_280.jpeg)

## **Правая сторона**

![](_page_16_Figure_4.jpeg)

![](_page_16_Picture_281.jpeg)

![](_page_17_Picture_366.jpeg)

## **Нижняя сторона**

![](_page_18_Figure_2.jpeg)

![](_page_18_Picture_182.jpeg)

#### **Особенности**

Этот компьютер был разработан с оглядкой на пользователя. Перед вами всего несколько его особенностей.

#### **Эксплуатационные качества**

- Мобильный процессор Intel® Pentium® М с усовершенствованной технологией Intel® SpeedStep™.
- 1 MB (1024K) матричный кэш L2
- 15.4" 16:10 SXGA (1280x800) широкоэкранная TFT LCD панель
- ATI® Mobility<sup>™</sup> Radeon<sup>™</sup> 9600 набор высокоэффективных чипов с 64MB буфером изображения
- Встроенный слот памяти может поддерживать до 2048 MB с двумя DDR-266/333 SoDIMM
- Большой мощности жесткий диск с усовершенствованным IDE
- Ионно-литиевый аккумулятор
- Система управления питанием
- Двухдисплейные возможности
- Одновременное отображение LCD и кинескопического дисплея
- LCD панель поддерживает разрешение на виртуальном рабочем столе до 2048x1536
- Монитор VGA поддерживает разрешение до 2048x1536
- Встроенный TВ-кодер поддерживает разрешение до 1024x768

#### **Мультимедиа**

- Пульт управления AV
- Воспроизведение MP3 через карту SD, HDD или аудио CD при выключенной системе
- Стерео аудио с поддержкой Codec 18-bit ADC/20-bit DAC
- Стерео аудио, совместимый с AC'97 2.2
- Гнездо выхода линии S/PDIF
- Усовершенствованная аудио система с 2-мя динамиками и низкочастотным динамиком
- Встроенный микрофон
- Комбинированный дисковод DVD/CD-RW, погружаемый в слот или лоток.
- Порт S-видео выхода

#### **Возможности связи**

- Программное обеспечение высокоскоростного модема для факса/передачи данных V.92
- Поддержка встроенной10/100 Mbps LAN
- Беспроводная LAN связь Intel PRO/Wireless 2100 (802.11b)
- Инфракрасный порт (FIR)
- Три порта USB (универсальная последовательная шина) 2.0
- Два порта IEEE 1394 (один мини порт и один обычный порт)
- 802.11g беспроводная LAN (не в каждом комплекте)

#### **Дизайн, направленный на человека и эргономика**

- Обтекаемый, гладкий и стильный дизайн
- Клавиатура обычного размера
- Эргономично центрированное сенсорное указательное устройство
- Клавиши запуска

#### Расширение

- Расширяемая память и жесткий диск
- Слот Secure Digital (SD)

#### Экран

Графическая информация отчетливо и внятно представлена на экране. Ваш ноутбук поддерживает широкоэкранный жидкокристаллический дисплей (LCD) на тонкопленочных транзисторах (ТFT), который показывает до 16.7 миллионов цветов при разрешении 1280x800 Super eXtended Graphics Array (SXGA).

#### Одновременное отображение

Мультимедийные возможности монитора вашего ноутбука незаменимы для презентаций. Для них вы можете подсоединить и внешний монитор, так как ваш компьютер поддерживает одновременно LCD и CRT дисплеи. Одновременный показ позволяет контролировать ход презентации с компьютера и одновременно общаться с публикой. Для презентаций с большим количеством участников вы также можете присоединить другие устройства отображения, например, проекционные щиты LCD.

#### Управление питанием

В систему управления питанием включена способность «автоматического затемнения LCD», при помощи которой, в целях экономии мощности аккумулятора, LCD автоматически тускнеет, если ноутбук питается от аккумулятора. Больше информации об особенностях управления питанием вы найдете в разделе «Управление питанием» на стр. 36.

#### Открытие и закрытие экрана

Чтобы открыть экран, поверните влево защелку крышки компьютера, поднимите крышку и установите ее в удобной для вас позиции. См. «Подключение ноутбука» на стр. 2. Для экономии питания в ноутбуке установлен микровыключатель, который выключает экран (напр., входит в режим ожидания), когда вы закрываете крышку, и включает его, когда вы ее полнимаете.

![](_page_20_Picture_12.jpeg)

#### Примечание:

Если подключен внешний монитор, ноутбук выключает дисплей (но не входит в режим ожидания), когда вы закрываете крышку.

Чтобы закрыть крышку, осторожно опускайте ее до тех пор, пока защелка крышки не встанет на место и не зашелкнется.

## 

Предупреждение: Чтобы не повредить дисплей, не хлопайте крышкой. Также не кладите никаких предметов на компьютер, когда он закрыт.

## **Индикаторы состояния**

Под экраном вашего ноутбука есть семь легко читаемых индикаторов (LED).

![](_page_21_Figure_3.jpeg)

Индикаторы питания и режима ожидания видны даже тогда, когда крышка закрыта, и вы всегда можете видеть, в каком режиме находится ваш ноутбук.

![](_page_21_Picture_256.jpeg)

## **Клавиатура**

Клавиатура состоит из клавиш обычного размера и встроенной малой клавишной панели, отдельных клавиш курсора, двух клавиш Windows и двенадцати функциональных клавиш.

### **Специальные клавиши**

#### **Фиксирующие клавиши**

![](_page_22_Figure_5.jpeg)

На клавиатуре находятся три фиксирующие клавиши, которые вы можете включать или отключать.

![](_page_22_Picture_310.jpeg)

#### **Встроенная числовая клавиатура**

![](_page_23_Picture_2.jpeg)

Функции встроенной числовой клавиатуры соответствуют функциям числовой клавиатуры рабочего стола. Они обозначены маленькими значками в верхнем правом углу клавиш. Чтобы упростить обозначения клавиатуры, символы клавиш для контроля курсора на клавишах не обозначены.

![](_page_23_Picture_294.jpeg)

![](_page_23_Picture_5.jpeg)

**Примечание**: Если к ноутбуку подключена внешняя клавиатура или клавишная панель, функция фиксации числовых клавиш автоматически переключается с встроенной клавиатуры на внешнюю клавиатуру или клавишную панель.

#### **Клавиши Windows**

![](_page_24_Figure_2.jpeg)

На клавиатуре есть две клавиши, которые выполняют функции, связанные с Windows.

![](_page_24_Picture_181.jpeg)

#### **Быстрые клавиши**

![](_page_25_Picture_2.jpeg)

В вашем ноутбуке быстрые клавиши и комбинации клавиш используются для доступа к такому управлению ноутбуком, как контраст и яркость экрана, выход звука и утилита настройки BIOS.

![](_page_25_Picture_352.jpeg)

#### **Активация быстрых клавиш**

Чтобы активировать быстрые клавиши, перед тем, как нажать следующую клавишу в комбинации быстрых клавиш, нажмите и держите клавишу **Fn.**

## **Эргономика клавиатуры**

Ниже клавиатуры находится широкий и изогнутый, эргономично спроектированный упор для рук, чтобы вы могли удобно положить руки, пока печатаете.

![](_page_26_Picture_3.jpeg)

## **Сенсорная панель**

Встроенная сенсорная панель – это указывающее устройство, ощущающее движения на его поверхности. Это означает, что курсор отвечает на движения пальцев по поверхности сенсорной панели. Центральное расположение упора для рук предоставляет максимальное удобство и поддержку.

![](_page_26_Figure_6.jpeg)

#### **Основы использования сенсорной панели**

![](_page_27_Figure_2.jpeg)

Нижеописанное научит вас пользоваться сенсорной панелью:

• Чтобы двигать курсором, водите пальцем по сенсорной панели.

• Нажав на левую (1) и правую (2) клавиши, находящиеся по краям сенсорной панели, сможете обеспечить функции выбора и исполнения. Эти две клавиши похожи на правую и левую клавиши мыши. Постукивание по сенсорной панели дает похожий результат.

![](_page_27_Picture_398.jpeg)

#### (ຟື

Примечание: Пользуясь сенсорной панелью, следите, чтобы ваши пальцы были сухими и чистыми. Также следите, чтобы сенсорная панель была сухой и чистой. Сенсорная панель очень чувствительна. Поэтому, чем легче прикосновение, тем точнее ответ. Слишком сильное постукивание не ускорит ответ сенсорной панели.

## **Многофункциональные клавиши**

На верху клавиатуры находятся пять клавиш для запуска часто используемых приложений.

![](_page_28_Picture_3.jpeg)

## **Хранение**

Данный компьютер обеспечивает вас следующими средствами хранения информации:

- Большой мощности жесткий диск с усовершенствованным IDE
- Комбинированный дисковод DVD/CD-RW, погружаемый в слот или лоток.
- Слот Secure Digital (SD)
- Внешний дисковод USB для 3,5-дюймовох гибких дисков (необязательный)

#### **Жесткий диск**

Мощный жесткий диск отвечает всем потребностям хранения информации. Тут хранятся все ваши программы и данные.

#### **Оптический привод**

Высокоскоростной оптический привод (комбинированный дисковод DVD/CD-RW), обеспечивающий сменный доступ к данным мультимедиа и одновременно позволяющий записывать данные на перезаписываемый CD диск.

#### **Вставляем диск**

Данный компьютер обеспечен оптическим приводом, вставляемым в слот. Чтобы вставить диск в оптический привод, аккуратно вставьте диск в слот, а привод зафиксирует диск и втянет его внутрь.

![](_page_29_Picture_13.jpeg)

#### **Выброс диска**

Чтобы вынуть диск из слота, нажмите клавишу выброса и подождите, пока привод не выбросит диск.

![](_page_30_Picture_3.jpeg)

#### **Просмотр фильмов на DVD**

Чтобы просматривать в компьютере фильмы на DVD, просто вставьте диск в дисковод, и, как только система обнаружит DVD диск, фильм через несколько секунд начнет крутиться автоматически.

![](_page_30_Figure_6.jpeg)

**Внимание!** Когда вы запустите DVD в первый раз, программа попросит вас ввести код региона. Диски DVD делятся на 6 регионов. Как только дисковод DVD будет настроен на код региона, он будет проигрывать только диски DVD упомянутого региона. Вы можете вводить код региона максимум пять раз (включая самый первый раз), после чего установленный код региона останется неизменным. При восстановлении жесткого диска учет количества раз введения кода региона не теряется. Коды регионов для фильмов на DVD приведены в таблице ниже.

![](_page_30_Picture_400.jpeg)

**Примечание:** Чтобы изменить код региона, вставьте DVD фильм другого региона в дисковод DVD-ROM. За дополнительной информацией обратитесь к онлайновой справке.

### **Возможности установления связи**

В ваш ноутбук встроены возможности подключения к сети и сообщения с другими компьютерами.

### **Ethernet и LAN**

Встроенная функция соединения с сетью позволяет подключить компьютер к сети, основанной на Ethernet (10/100 Mbps). Чтобы воспользоваться этой функцией, проведите кабель Ethernet'а от сетевого гнезда на задней стороне ноутбука до сетевого гнезда или хаба вашей сети.

![](_page_31_Picture_5.jpeg)

#### **Модем факса/передачи данных**

В вашем ноутбуке есть встроенный модем для факса/передачи данных (доступен для некоторых стран).

![](_page_31_Picture_8.jpeg)

**Предупреждение**: **Этот порт модема не совместим с цифровыми телефонными линиями.**

**Подключение модема к цифровой телефонной линии испортит модем.** 

Чтобы воспользоваться портом модема факса/передачи данных, соедините телефонным проводом порт модема и розетку телефона.

![](_page_31_Picture_12.jpeg)

#### **Беспроводная связь**

В данный компьютер встроена функция беспроводной связи. Данная функция позволяет соединяться с другими беспроводными устройствами связи. Функцию беспроводной связи можно выключить вручную.

![](_page_32_Picture_3.jpeg)

#### **FIR**

Порт FIR вашего ноутбука позволяет осуществлять безпроводную передачу данных в другие IR распознающие компьютеры и периферийные устройства, как PDA (персональный цифровой помощник), мобильные телефоны и инфракрасные принтеры. Инфракрасный порт может передавать данные скоростью до 4 Mб/сек. на расстоянии до одного метра. Чтобы воспользоваться FIR, расположите два IR распознающие устройства так, чтобы, их IR порты были на расстоянии не более одного метра и не отклонялись друг от друга не более, чем на 15 градусов. Когда два компьютера установлены, просто начните обычным способом передачу данных. Больше подробностей вы найдете в вашей программе передачи файлов.

![](_page_32_Picture_6.jpeg)

### **Аудио**

В ваш компьютер включена 16-битовая высокоточная аудио стерео система. Динамик, расположенный рядом с клавиатурой, направляет звук в вашу сторону, тем самым усиливая подачу звука. Аудио порты находятся на задней панели вашего ноутбука. Месторасположение этих портов найдете в разделе «Задняя сторона» на стр. 10. Информацию о присоединении внешних аудио устройств найдете в разделе «Аудио устройства» на стр. 44. Спереди вашего ноутбука находится низкочастотный динамик. Месторасположение низкочастотного динамика найдете в разделе «Передняя сторона» на стр. 8.

![](_page_33_Picture_3.jpeg)

## **Пульт управления AV**

Пульт управления AV – особая функция этого компьютера. С помощью этой панели управления AV вы можете проигрывать большинство ауди/видео CD, DVD, MP3 и SD носителей.

![](_page_33_Figure_6.jpeg)

 *G-MAX TM N601 – Руководство пользователя*

![](_page_34_Picture_363.jpeg)

*G-MAX TM N601 – Руководство пользователя*

#### **Значения экрана LCD панели управления AV**

Экран LCD панели управления AV отображает информацию, имеющую отношение к аудио/видео файлам, воспроизводимым в вашем ноутбуке.

**Если компьютер выключен, а файлы проигрываются, экран LCD будет показывать следующее.** 

![](_page_35_Picture_4.jpeg)

**Если компьютер включен и файлы проигрываются, экран LCD будет показывать следующее.** 

![](_page_35_Figure_6.jpeg)

![](_page_36_Picture_238.jpeg)

### **Использование музыкального плейера**

Пульт управления AV в модели N601 можно использовать для воспроисведения .MP3 и .WMA файлов, помещенных на CD-R или DVD-R дисках, картах памяти Secured Digital или на жестком диске, при включенном или выключенном компьютере. Вы можете вставить диски и карты памяти SD в ноутбук и воспроизводить их с помощью пульта управления аудио плейера. Пульт управления AV окажется очень полезным, когда вы будете проигрывать музыку при выключенном ноутбуке.

#### **Проигрывание музыкальных файлов при выключенном питании**

#### **Составьте список музыкальных файлов, находящихся на жестком диске:**

Чтобы проигрывать музыкальные файлы, хранящиеся на жестком, диске, вам необходимо составить список нужных музыкальных файлов.

- 1. С помощью Моего компьютера или Windows Explorer скопируйте или переместите музыкальные файлы, которые хотите прослушать, в любую директорию на диске D, и начните составлять список файлов для воспроизведения.
- 2. Нажмите **Start (Пуск)**, **All Programs (Все программы)**, а потом нажмите **SMI Bluebird Playlist Editor (Редактор списка для воспроизведения).** Откроется окно *Playlist Editor*.

![](_page_37_Picture_364.jpeg)

3. Нажмите **Create (Создать)**. Откроется диалоговое окно Создать новый/Изменить существующий. Впишите название списка в ячейку «Название списка» и нажмите OK.

![](_page_37_Picture_365.jpeg)

- 4. Нажмите **Add Audio (Добавить аудио)**. Откроется диалоговое окно.
- 5. Выберите файлы, которые хотите добавить в список для воспроизведения (нажмите и держите клавишу **Ctrl**, если выбираете несколько файлов), а потом нажмите OK. Музыкальные файлы появятся в колонке «Названия песен».

*Примечание:* Если вы пользуетесь клавишей **Ctrl**, вы не сможете уточнить порядок песен. Чтобы установить порядок песен, добавляйте в список по одной песне.

6. Если у вас есть несколько списков, первым будет проигрываться тот, который находится вверху колонки «**Playlist name (Названия списков)**». Чтобы текущим стал другой список, щелкните по нужному списку и нажмите «**Set Current (Установить как текущий)**». Выделенный список передвинется вверх колонки «**Playlist name (Названия списков)**».

*Примечание:* SMI Bluebird Playlist Editor является редактором списков для воспроизведения по умолчанию, который поставляется вместе с ноутбуком. Если вы будете менять формат вашей системы, программа редактора списков будет утрачена. Вы можете скачать самую последнюю утилиту Bluebird Playlist Editor на Web-узле Gigabyte. Чтобы проигрывать музыкальные файлы с жесткого диска, вам необходимо хранить их в разделе формата FAT32 или FAT16. Список для воспроизведения не будет работать, если вы будете его хранить в разделе формата NTFS.

#### **Проигрывание списка с жесткого диска, карты памяти SD или с CD-R**

![](_page_38_Figure_7.jpeg)

музыку или настроить уровень громкости. При включенном питании пульт управления нельзя выключить, нажав клавишу **POWER (Питание)**. Клавиши **SOURCE (Источник)** и **REPEAT (Повтор)**, шкала **Forward/Rewind Dial (Перемотка вперед/назад)** будут работать в зависимости от вами выбранного программного приложения.

#### **Настройка громкости**

Настройка громкости в вашем ноутбуке так же проста, как нажатие клавиш. Нажмите кнопку минус (-) на пульте управления AV, чтобы уменьшить громкость динамика, и кнопку плюс (+), чтобы громкость увеличить.

![](_page_39_Figure_3.jpeg)

## **Безопасность вашего компьютера**

В средства защиты входят блокировка доступа к аппаратному и программному обеспечению – выемка для замка безопасности и пароль.

#### **Замок безопасности**

Выемка безопасности находится на левой панели ноутбука – с ее помощью вы можете присоединить совместимый с Kensington замок безопасности для компьютеров.

Обмотайте тросиком замка безопасности неподвижный предмет, например, стол или ручку запертого ящика. Вставьте замок в выемку и поверните ключ, чтобы запереть замок. Бывают модели замков без ключей.

![](_page_39_Picture_9.jpeg)

#### **Пароли**

Пароли охраняют ваш компьютер от несанкционированного доступа. Если пароль установлен, никто не может войти в ваш компьютер, не вписав правильный пароль.

Существуют три типа возможных паролей:

- Пароль настройки охраняет от несанкционированного доступа и использования утилиты BIOS.
- Пароль включения охраняет компьютер от несанкционированного использования.
- Пароль жесткого диска охраняет ваши данные от несанкционированного доступа к вашему жесткому диску.

![](_page_40_Picture_7.jpeg)

**Внимание**: Не забудьте ваш пароль настройки и жесткого диска! Если забудете пароль, обратитесь к вашему дилеру или в авторизованный центр обслуживания.

#### **Установка пароля**

Установить пароль можно с помощью утилиты BIOS.

# **2**

## **Работа с питанием от аккумулятора**

Ваш ноутбук работает от переменного тока или от аккумулятора. В этой главе содержится информация, необходимая для работы с ноутбуком от аккумулятора. В ней так же содержится информация об управлении питанием и его экономии.

## **Характеристики аккумулятора**

Аккумулятор имеет следующие характеристики:

• Соответствует современным технологическим стандартам.

Ваш ноутбук использует ионно-литиевый аккумулятор, который не сталкивается с проблемой эффекта запоминания, свойственной никель-кадмиевым (NiCd) аккумуляторам. Жизнь ионно-литиевых аккумуляторов очень длинна, поэтому они лучше всего подходят для странствующих трудяг.

• Предупреждение о низком заряде аккумулятора

Когда заряд вашего аккумулятора падает, индикатор состояния на ноутбуке начинает мигать ровными интервалами. Этим вам сообщается, что заряд аккумулятора критически низок, и вам следует сохранить свою работу. После чего нужно перезарядить аккумулятор.

При любой возможности пользуйтесь адаптером переменного тока. Аккумулятор вам понадобится во время путешествия или в случае неполадок в электросети. Рекомендуется всегда иметь запасной, полностью заряженный аккумулятор.

#### **Использование аккумулятора в первый раз**

Используя аккумулятор в первый раз, выполните эти шаги:

- 1. Соедините адаптер переменного тока с источником питания и ноутбуком и полностью зарядите аккумулятор.
- 2. Отсоедините адаптер, и полностью используйте весь заряд аккумулятора перед тем, как зарядить его заново.

Это вам необходимо проделать один или два раза с новым аккумулятором или с аккумулятором, пролежавшим длительное время без использования. Если вы не предполагаете использовать ноутбук дольше двух недель, рекомендуем вынуть из него аккумулятор. Заряд полностью заряженного аккумулятора истощается примерно за день, если ноутбук находится в режиме ожидания и за месяц в режиме приостановки работы или при выключенном питании.

## 

**Предупреждение!** Не храните аккумуляторы при температуре ниже 0°C (32°F) или выше 60°C (140°F). Это может неблагоприятно повлиять на аккумулятор.

*G-MAX TM N601 – Руководство пользователя*

#### **Установка и извлечение аккумулятора**

## .................................

**Внимание!** Чтобы сохранить вашу работу, перед тем как вынуть аккумулятор, убедитесь, что адаптер переменного тока подключен к ноутбуку, а если это не так, выключите ноутбук.

#### **Чтобы установить аккумулятор:**

Вставьте под углом аккумулятор (1); слегка нажмите на аккумулятор (2), пока он не встанет на место. Поверните закрывающую/открывающую защелку в позицию «закрыто» (3).

![](_page_43_Picture_6.jpeg)

#### **Чтобы вынуть аккумулятор:**

Поверните закрывающую/открывающую защелку в позицию «открыто» (1); поверните и придерживайте защелку освобождения аккумулятора (2); выньте аккумулятор за встроенный паз на аккумуляторе (3).

![](_page_43_Picture_9.jpeg)

#### **Зарядка аккумулятора**

Чтобы зарядить аккумулятор, вставьте его в ноутбук и включите адаптер переменного тока в ноутбук и в электророзетку.

#### **Режимы зарядки**

- У адаптера есть два режима зарядки:
- Режим быстрой зарядки

Ноутбук использует быструю зарядку, когда его питание отключено и подключен силовой адаптер переменного тока. В режиме быстрой зарядки полностью разряженный аккумулятор заряжается на 95% примерно за 1,5 часа.

• Режим зарядки во время работы

Если ноутбук работает с подключенным адаптером переменного тока, он также будет заряжать аккумулятор, если он вставлен. В этом режиме аккумулятор будет заряжаться дольше, чем в режиме быстрой зарядки. В режиме зарядки во время работы полностью разряженный аккумулятор заряжается на 95% примерно за 4 часа.

![](_page_44_Picture_9.jpeg)

**Примечание**: Предлагаем заряжать аккумулятор, когда вы уходите на день, и оставлять заряжаться на ночь перед путушествием. Таким образом на следующий день у вас будет полностью заряженный аккумулятор.

#### **Проверка уровня заряда аккумулятора**

Индикатор аккумулятора в системе Windows показывает существующий заряд. Чтобы определить заряд аккумулятора на данный момент, просто направьте курсор на иконку индикатора аккумулятора (или гнезда переменного тока) на Панели задач.

#### **Оптимизация жизни аккумулятора**

Этот раздел поможет вам получить максимум от работы аккумулятора. Оптимизация жизни аккумулятора продлевает цикл зарядки/перезарядки и увеличивает эффективность перезарядки. Следуйте этим советам, чтобы оптимизировать и продлить жизнь аккумулятора:

- Приобретите запасной аккумулятор.
- При любой возможности пользуйтесь алаптером переменного тока, чтобы аккумулятор работал только в походных условиях.
- Оставляйте аккумулятор в ноутбуке, чтобы его питал адаптер переменного тока. Постоянная небольшая подзарядка поддерживает уровень заряда аккумулятора и не позволяет ему саморазрядиться. Режим зарядки во время работы также заряжает аккумулятор.
- Вынимайте PC-карты из слота, если ее не используете, так как PC-карты потребляют часть заряда. См. «Выброс карты» на стр. 45.
- Храните аккумулятор в прохладном и сухом месте. Рекомендованная температура хранения аккумуляторов – от 10°С до 30°С. Чем выше температура хранения, тем быстрее саморазряжается аккумулятор.
- При условии правильного обращения, аккумуляторы можно перезаряжать около 400 раз. Избыточная перезарядка укорачивает жизнь аккумулятора.
- Заботьтесь об аккумуляторе и адаптере переменного тока. См. «Уход и обслуживание» на стр. 4 вступления.

#### **Предупреждение о низком заряде аккумулятора**

Вам не придется беспокоиться об аккумуляторе, если вы используете адаптер переменного тока. Но когда ваш ноутбук работает только от аккумулятора, обращайте особое внимание на индикатор питания на панели дисплея. Когда заряд аккумулятора станет низким, индикатор питания будет мигать ровными интервалами до тех пор, пока заряд аккумулятора не иссякнет.

![](_page_45_Picture_5.jpeg)

**Предупреждение!** Как можно быстрее подключите адаптер переменного тока. Если питание отключится во время режима ожидания, все данные будут потеряны.

В следующей таблице описаны рекомендуемые действия при обнаружении низкого заряда аккумулятора.

![](_page_45_Picture_455.jpeg)

## Управление питанием

В данном компьютере есть встроенное устройство управления питанием, которое следит за системными действиями. Под системными действиями подразумеваются любые действия с вовлечением одного или нескольких устройств, таких как клавиатура, мышь, дисковод гибких дисков, периферийные устройства, соединенные с последовательными или параллельными портами, а также видео память. Если за какое-то время (так называемое время бездействия) не отслеживается никакая деятельность, ноутбук останавливает часть или все эти устройства, чтобы экономить энергию.

Данный компьютер использует схему управления питанием, которая поддерживает АСРІ (улучшенный интерфейс для конфигурации и управления электропитанием), который позволяет активно экономить электроэнергию и обеспечивать максимальную производительность. Windows берет на себя все труды по экономии электропитания.

### Улучшенный интерфейс для конфигурации и управления

#### электропитанием

Улучшенный интерфейс для конфигурации и управления электропитанием (АСРІ) совместно разработан Compaq/Intel/Microsoft/Phoenix/Toshiba. ACPI позволяет ACPI контролировать объем питания, необходимого для каждого устройства, подключенного к вашему компьютеру. С помощью ACPI Windows могут выключить периферийные устройства, когда они не используются, экономя таким образом электроэнергию.

## 

Примечание: Мы рекомендуем включить систему управления питанием, чтобы продлить жизнь вашего аккумулятора. Больше подробностей найдете в справке Windows.

# **3**

## **Периферийные и дополнительные устройства**

В вашем компьютере заложены замечательные возможности, благодаря встроенным портам и соединителям. В этой главе описывается, как присоединить периферийные и аппаратные устройства, которые облегчат вам пользование компьютером.

Перед тем, как подсоединять периферийные устройства, прочтите руководства, приложенные вместе с ними.

Большинство из них, также как и дополнительные устройства, можно приобрести у авторизованных дилеров.

В этой главе также есть разделы, рассказывающие о том, как модернизировать ключевые компоненты. Возможность модернизировать ключевые компоненты позволяет поддерживать компьютер на уровне современных технологий.

### **Внешний монитор**

К порту CRT можно подключить внешний монитор. Дополнительные инструкции найдете в руководстве по монитору.

![](_page_48_Picture_3.jpeg)

**Примечание**: Если внешний монитор не подключен, при закрытии крышки с дисплеем ноутбук переходит в режим ожидания.

#### **Использование нескольких дисплеев одновременно**

Ваш компьютер имеет возможность воспользоваться способностью Windows многократного отображения, что позволяет использовать ваш компьютер для презентаций. То есть, что бы ни было отображено в вашем компьютере, оно может быть отображено на другом внешнем дисплее.

Чтобы воспользоваться одновременным отображением, вам следует соединить другие дисплеи с вашим ноутбуком через порт CRT.

### **S-видео**

Порт S-видео позволяет вам передавать изображение в телевизор или другие отображающие устройства, поддерживающие вход S-видео. Это имеет большое значение, если вы хотите устроить презентацию.

![](_page_49_Picture_3.jpeg)

## **Внешняя клавиатура**

У данного компьютера есть клавиатура с клавишами обычной величины и с встроенной клавишной панелью. Если вам удобнее пользоваться клавиатурой на вашем рабочем столе, можно подсоединить внешнюю клавиатуру USB.

Чтобы присоединить внешнюю клавиатуру, подключите ее в порт USB.

![](_page_49_Picture_7.jpeg)

Внешнее указательное устройство<br>Данный компьютер воспринимает мышь USB или аналогичное указательное устройство.

![](_page_50_Figure_3.jpeg)

## Принтер

К компьютерному порту также можно присоединить принтер. См. руководство по принтеру.

![](_page_50_Picture_6.jpeg)

## **Аудио устройства**

Аудио устройства легко соединяются с аудио портами, находящимися на задней стороне вашего ноутбука. В гнездо для микрофона можно включить внешний микрофон. Линейные аудио устройства включите в гнездо для входа линейных устройств. Динамики или наушники со встроенным усилителем включите в гнездо для выхода линейных устройств.

![](_page_51_Figure_3.jpeg)

Низкочастотный динамик находится на передней стороне вашего ноутбука. Месторасположение низкочастотного динамика найдете в разделе «Передняя сторона» на стр. 8. Низкочастотный модуль передает низкочастотный звук, обеспечивая подъем области низких частот и создавая эффект грохота для таких звуковых спецэффектов, как взрывы и звук поезда.

## **PC-карта**

В вашем ноутбуке есть встроенный слот для CardBus PC-карты, который вмещает одну PCкарту Type II. Проконсультируйтесь со своим дилером, какие PC-карты вы могли бы приобрести для своего компьютера.

### **Слот PC-карты**

Слот CardBus PC-карты Type II, который находится на левой панели ноутбука, воспринимает карты, размером с кредитную карточку, которые расширяют возможности ноутбука.

PC-карты (прежние PCMCIA) являются добавочными картами для портативных компьютеров, предоставляющие расширенные возможности, давно доступные для стационарных ПК. В популярный Type II карт входят карты флэш-памяти, SRAM, модема факса/передачи данных, LAN и SCSI. CardBus расширяет 16-битовую технологию PC-карт, усиливая канал передачи данных до 32 бит.

![](_page_52_Picture_1.jpeg)

**Примечание**: Подробности об установке, использованию и функциях карты найдете в руководстве по вашей карте.

#### **Вставляем карту**

Вставьте карту в слот и, при необходимости, произведите все подсоединения (напр., сетевого кабеля). Подробнее читайте руководство по карте..

![](_page_52_Figure_5.jpeg)

#### **Выброс карты**

Перед тем, как вынимать PC-карту:

• Выйдите из приложения, использующего карту.

• Щелкните левой клавишей по иконке PC-карты на Панели задач и прервите работу карты. Нажмите на кнопку выброса слота, чтобы он выскочил наружу; потом нажмите ее еще раз, чтобы слот выбросил PC-карту.

![](_page_52_Figure_10.jpeg)

## **Устройства USB**

В вашем ноутбуке есть два USB (универсальная последовательная шина) (2.0) порта, позволяющие подключать периферийные устройства, не используя при этом слишком много ресурсов. В обычные устройства USB входят мышь, клавиатура и цифровые камеры.

![](_page_53_Picture_3.jpeg)

## **Устройства IEEE 1394**

Быстрый порт IEEE 1394 вашего ноутбука позволяет вам подсоединить такие IEEE 1394 поддерживаемые устройства, как цифровые видео камеры или оптический привод. Ваш ноутбук поставляется с 2-мя типами IEEE 1394 портов – с 4-штырьковым и, для большей приспособляемости, с 6-штырьковым .

![](_page_54_Figure_3.jpeg)

Подробнее см. Документацию периферийных устройств.

## **Другие возможности**

#### Дополнительные аккумуляторы

Вы можете заказать себе адаптер переменного тока и дополнительные аккумуляторы.

#### **Аккумуляторы**

Советуем всегда, особенно путешествуя, иметь дополнительный аккумулятор. Ионно-литиевый аккумулятор, в сочетании с возможностями вашего компьютера управлять питанием, обеспечит вас большим потенциалом в пути.

#### **Адаптер переменного тока**

Компактный адаптер переменного тока зарядит ваш аккумулятор и снабдит ваш компьютер энергией. Вы можете заказать себе запасной адаптер переменного тока, чтобы вам не приходилось носить его с собой из офиса домой или в другие места.

### **Модернизация ключевых компонентов**

Ваш компьютер обладает большой мощностью и эффективностью. Тем не менее, некоторые пользователи и необходимые им приложения могут требовать еще большего. Данный компьютер позволяет вам модернизировать ключевые компоненты, когда возникает необходимость увеличить его эффективность.

![](_page_55_Picture_10.jpeg)

**Примечание**: Если вы решите модернизировать ключевые компоненты компьютера, обратитесь к своему авторизированному дилеру.

#### **Расширение памяти**

Этот ноутбук поставляется с двумя DDR-266/333 SoDIMM (Small Outline Dual Inline Memory Module) гнездами, воспринимающими модуль 128/256/512/1024 MB синхронного динамического ОЗУ (SDRAM). Посоветуйтесь со своим дилером, если захотите расширить память, или обратитесь за информацией на Web-сайт Gigabyte.

#### **Модернизация жесткого диска**

Если вам нужен больший объем памяти, можно модернизировать жесткий диск, придав ему большую мощность. Ваш ноутбук использует 9,5 мм (2,5 дюйма) усовершенствованный жесткий диск IDE. Если вы хотите модернизировать жесткий диск, обратитесь к своему дилеру.

## **4**

## **Путешествуя вместе с ноутбуком**

В этой главе изложены подсказки, на что нужно обращать внимание, передвигаясь или путешествуя вместе с компьютером.

*G-MAX TM N601 – Руководство пользователя*

## **Отключение от рабочего стола**

Чтобы отключить компьютер от внешних устройств, проделайте следующие шаги:

- 1. Сохраните проделанную работу.
- 2. Выключите операционную систему.
- 3. Выключите ноутбук.
- 4. Отключите шнур адаптера переменного тока.
- 5. Отключите клавиатуру, указательное устройство, принтер, внешний монитор и другие внешние устройства.
- 6. Отключите замок Kensington, если таковым пользуетесь для охраны ноутбука.

## **Передвижения**

Речь идет о передвижениях на короткие расстояния, например, от офисного стола в комнату совещаний.

#### **Подготовка ноутбука**

Перед тем как переносить ноутбук, закройте и закрепите крышку, чтобы ноутбук перешел в режим ожидания. Теперь вы можете спокойно носить ноутбук в пределах здания.

Чтобы вывести ноутбук из режима ожидания, откройте дисплей.

#### **Что брать с собой на короткие совещания**

В большинстве случаев полностью заряженный аккумулятор позволяет ноутбуку работать 4,5 часа.

Если ваше совещание займет меньше времени, вам, скорее всего, нужно брать с собой только ноутбук.

#### **Что брать с собой на длительные совещания**

Если совещание будет длиться дольше, чем 4,5 часа, или если ваш аккумулятор заряжен не полностью, вам следует взять с собой адаптер переменного тока, чтобы вы могли подключить его к компьютеру в комнате для совещаний.

Если в комнате для совещаний нет электрической розетки, уменьшите разрядку аккумулятора, переводя ноутбук в режим приостановки работы. Нажмите Fn-F2 или закройте крышку, как только перестаете активно пользоваться ноутбуком. Потом нажмите любую клавишу или откройте дисплей и продолжайте работать.

## **Забираем ноутбук домой**

Речь идет о передвижении из офиса домой и обратно.

#### **Подготовка ноутбука**

После того, как вы отключите ноутбук от рабочего стола, проделайте следующие шаги, чтобы подготовить ноутбук к путешествию домой.

1. Выньте все медиа носители из дисководов. Если их не вынуть, может быть повреждена головка дисковода.

2. Упакуйте ноутбук в защитный футляр, чтобы он не болтался и обложите его чем-нибудь мягким, на случай, если он упадет.

**Предупреждение**: Не располагайте никаких предметов рядом с верхней крышкой ноутбука. Давление на верхнюю крышку может повредить экран.

#### **Что брать с собой**

Если этого нет у вас дома, берите с собой следующее:

- Адаптер переменного тока и шнур питания
- Печатное руководство пользователя

#### **Особые соображения**

Следуйте этим советам, чтобы обезопасить компьютер во время путешествия с работы и на нее.

- Держите ноутбук при себе, чтобы влияние изменений температуры был минимальным.
- Если вам нужно остановиться на длительное время и вы не можете взять ноутбук с собой, оставьте ноутбук в багажнике машины, чтобы не оставлять ноутбук на жаре.
- Из-за перепадов температуры и влажности воздуха на деталях компьютера может образоваться конденсат. Прежде чем включать ноутбук, дайте его температуре сравняться с комнатной и проверьте, нет ли конденсации влаги на экране. Если перепад температур превышает 18°F (10°C), нужно, чтобы температура ноутбука сравнивалась с комнатной постепенно. Если это возможно, оставьте ноутбук на 30 минут в помещении, где температура является средней между уличной и комнатной.

#### **Устраиваем домашний офис**

Если вы часто работаете на компьютере дома, имеет смысл приобрести второй адаптер переменного тока для домашнего использования. Если у вас будет запасной адаптер, вам не придется переносить из дома и домой лишний вес.

Если вы длительное время работаете на компьютере дома, вам, возможно, стоило бы добавить к нему внешнюю клавиатуру, монитор или мышь.

### **Путешествие с ноутбуком**

Речь идет о передвижениях на более длительное расстояние, например, от вашего офиса до офиса клиента, или о путешествиях внутри страны.

#### **Подготовка ноутбука**

Подготовьте ноутбук так, как если бы брали его домой. Убедитесь, что аккумулятор в ноутбуке заряжен. Перед тем, как пройти на посадку, служба безопасности аэропорта может попросить его включить.

#### **Что брать с собой**

Берите с собой следующее:

- Адаптер переменного тока
- Запасные полностью заряженные аккумуляторы
- Дополнительные файлы драйверов для принтеров, если вы планируете пользоваться другим принтером

#### **Особые соображения**

В дополнение к советам о перевозке ноутбука домой, следуйте этим советам, чтобы лучше оберечь компьютер во время путешествия.

- Всегда берите ноутбук с собой как ручную кладь.
- Если это возможно, пусть ваш ноутбук проверяют вручную. Ноутбук не повредится в просвечивающем аппарате, но никогда не проносите его через металлодетектор.
- Следите, чтобы гибкие диски не оказались в зоне действия ручного металлодетектора.

### **Международные путешествия с ноутбуком**

Речь идет о передвижениях по странам.

#### **Подготовка ноутбука**

Подготовьте ноутбук так, как вы его обычно готовите перед поездками.

#### **Что брать с собой**

Берите с собой следующее:

- Адаптер переменного тока
- Шнуры питания, подхлдящие для страны, в которую едите
- Запасные полностью заряженные аккумуляторы
- Дополнительные файлы драйверов для принтеров, если вы планируете пользоваться другим принтером

#### **Особые соображения**

Следуйте тем же советам, как при обычном путешествии с ноутбуком. Кроме того, вот вам несколько подсказок, полезных во время международных путушествий.

• Путешествуя в другую страну, проверьте, совместимо ли местное напряжение переменного тока со спецификациями шнура питания вашего адаптера. Если это не так, приобретите шнур питания, совместимый с местным напряжением переменного тока (например, по номинальной мощности).

Не пользуйтесь конверторами для бытовых приборов для подключения компьютера.

• Если вы пользуетесь модемом, проверьте, совместим ли модем и его соединитель с телекоммуникационной системой страны, в которую вы едете.

## **6**

## **Выявление неисправностей**

В этой главе вам расскажут, как решать общие проблемы системы. Если они возникнут, прочтите эту главу прежде, чем звать на помощь специалиста. Для решения более серьезных проблем потребуется вскрыть ваш ноутбук. Не пытайтесь вскрывать и ремонтировать его самостоятельно. Обратитесь за помощью к своему дилеру или в авторизированный центр обслуживания.

### Часто задаваемые вопросы

Перед вами список возможных ситуаций, которые могут возникнуть во время работы на компьютере, и простые ответы и решения этих проблем.

#### Я нажимаю выключатель, но ноутбук на загружается.

Посмотрите на индикатор питания:

- Если он не горит, в ваш ноутбук не поступает питание. Проверьте следующее:
	- Если вы работаете на аккумуляторе, он может быть разряжен и не способен питать ноутбук. Подключите адаптер переменного тока и перезарядите аккумулятор.
	- Убедитесь, что адаптер правильно подключен к ноутбуку и к электросети.
- Если он горит, проверьте следующее:
- Если горит индикатор режима ожидания, ваш ноутбук находится в режиме ожидания. Нажмите любую клавишу или постучите по сенсорной панели, чтобы возобновить работу.
- Нет ли в дисководе незагрузочной (несистемной) дискеты? Выньте ее или замените системной дискетой и нажмите Ctrl-Alt-Del, чтобы перезагрузить систему.

Некоторые файлы операционной системы могут отсутствовать или быть повреждены. Вставьте загрузочную дискету, которую создали во время установки Windows, в дисковод и нажмите Ctrl-Alt-Del, чтобы загрузить систему. Дискета диагностирует вашу систему и сделает необходимые поправки.

#### На экране ничего не появляется.

Система управления питанием вашего ноутбука автоматически гасит экран, чтобы экономить электропитание. Нажмите любую клавишу, чтобы экран зажегся.

Если нажатие клавиши не зажигают экран, тому причиной могут быть две вещи:

- Уровень яркости может быть слишком низкий. Нажмите Fn- $\Box$  и Fn- $\Box$  чтобы настроить уровень яркости.
- Дисплей может быть настроен на внешний монитор. Нажмите быструю клавишу для смены экранов Fn-F3, чтобы дисплей ноутбука заработал.

#### Изображение занимает часть экрана.

Убедитесь, что установлено именно то разрешение, которое поддерживает ваша система. Щелкните правой клавишей по рабочему столу Windows и выберите «Свойства», чтобы вызвать диалоговое окно «Показать свойства». Патом нажмите ярлык «Настройка», чтобы убедиться, что разрешение настроено правильно. Если разрешение настроено на более низкие значения, чем требуется, изображение будет занимать не полный экран.

#### Из ноутбука не слышен звук.

Проверьте следующее:

- Уровень звука может быть убран. В системе Windows обратите внимание на иконку контроля громкости на панели задач. Если она перечеркнута, щелкните по иконке и отмените выключение звука.
- Могут быть выключены динамики. Нажмите Fn-F5, чтобы включить динамики (эта быстрая клавиша также выключает динамики).
- Уровень громкости может быть слишком низкий. В системе Windows обратите внимание на иконку контроля громкости на панели задач. Щелкните по иконке, чтобы настроить уровень.

Если наушники или внешние динамики соединены с портом выхода линии на

задней панели ноутбука, встроенные динамики автоматически отключаются.

#### **Не работает внешний микрофон.**

Проверьте следующее:

- Убедитесь, что внешний микрофон включен в гнездо входа микрофона на задней панели ноутбука.
- Если вы не слышите воспроизведения, может быть убран звук динамиков.

#### **Не отвечает клавиатура.**

Попробуйте подключить внешнюю клавиатуру к разъему USB на задней стороне ноутбука. Если она работает, обратитесь к дилеру или в авторизованный сервисный центр, так как встроенная клавиатура может быть не связана с системой.

#### **Не работает принтер.**

Проверьте следующее:

- Убедитесь, что принтер соединен с электросетью и включен.
- Убедитесь, что кабель принтера хорошо соединен с портом ноутбука и соответствующим портом принтера.

#### **Я хочу настроить мое местонахождение, чтобы воспользоваться встроенным модемом.**

Чтобы правильно воспользоваться вашим программным обеспечением связи (напр.,

HyperTerminal), вам необходимо установить ваше местонахождение.

1. Откройте Панель управления Windows и дважды щелкните по иконке модема.

2. Щелкните по «Свойства набора» и начинайте устанавливать свое местонахождение. Обратитесь к руководству по Windows.

#### **Почему я не могу подзарядить аккумулятор до 100%, когда он заряжен на 99-95%?**

Чтобы удлинить жизнь аккумулятора, система позволяет подзаряжать аккумулятор только когда его мощность падает ниже 95%. Тем не менее, рекомендуется брать с собой запасной аккумулятор и позволить аккумулятору в системе потратить свою мощность перед тем, как его заряжать.

## Спецификации А

В данном приложении перечислены общие спецификации вашего компьютера.

#### Микропроцессор

• Мобильный процессор Intel® Pentium® М с усовершенствованной технологией Intel® SpeedStep™.

#### Память

- Лва слота памяти могут поллерживать до 2048 MB с двумя DDR-266/333 SoDIMM
- 1 МВ (1024К) матричный кэш  $L2$

#### Хранение данных

- Один большой мощности жесткий диск с усовершенствованным IDE
- Комбинированный дисковод DVD/CD-RW, погружаемый в слот или лоток.
- Слот Secure Digital (SD)

#### Дисплей и видео

- 15.4" 16:10 SXGA (Супер расширенная графическая матрица) широкоэкранная ТFT LCD панель
- 1280x800 (SXGA) разрешение, 16.7 миллионов цветов
- ATI® Mobility<sup>™</sup> Radeon<sup>™</sup> 9600 набор высокоэффективных чипов CSP 64MB DDR
- Одновременное отображение LCD и CRT кинескопического дисплея
- Поддержка двудисплейных возможностей
- LCD панель поддерживает разрешение на виртуальном рабочем столе до 2048х1536
- Монитор VGA поддерживает разрешение до 2048х1536
- Встроенный ТВ-кодер поддерживает разрешение до 1024х768 для ТВ-выхода

#### Аудио

- Встроенный динамик и микрофон
- Звуковая карта Рго- и совместимая с аккустической системой Windows
- Встроенный низкочастотный микрофон
- Три отдельных аудио порта для входа линейных устройств, входа микрофона и выхода линейных (S/PDIF) устройств

#### Клавиатура и указательное устройство

- 84-/85-/88-клавишная клавиатура Windows
- Эргономично центрированное сенсорное указательное устройство

#### Порты I/O

- Один слот для CardBus PC-карты Type II/I
- Одно гнездо для телефона RJ-11 (модем V.92)
- Одно гнезда для сети RJ-45 (Ethernet 10/100)
- Один параллельный порт
- Одно гнездо S-видео
- Один порт для внешнего монитора (DDC 2.0)
- Одно гнездо для выхода линии (S/PDIF) (3,5mm мини гнездо)
- Один вход для аудио линии
- Одно гнездо для микрофона (3.5mm мини гнездо)
- Три порта USB 2.0.
- Два порта IEEE 1394 Один 4-штырьковый и один 6-штырьковый
- Встроенная беспроводная LAN (802.11b)

#### Вес и размеры

- Вес:  $3,1 \text{ кг } (6,9 \text{ dyHTa})$
- Размеры: 354 х 255 х 35 мм (13.93 х 10.04 х 1.38 дюймов)

*G-MAX TM N601 – Руководство пользователя*

• Температура среды:

- В рабочем состоянии:  $5^{\circ}$ C ~ 40°C (41°F ~ 104°F)
- В нерабочем состоянии:  $-10^{\circ}$ С  $\sim 65^{\circ}$ С (23.8°F  $\sim 149^{\circ}$ F)
- Влажность (неконденсирующаяся)
	- В рабочем состоянии:  $20\% \sim 80\% \text{ RH}$ 
		- В нерабочем состоянии:  $20\% \sim 80\% \text{ RH}$

**Операционная система**

• Windows XP Home или Professional

#### **Питание**

- Аккумуляторный источник питания
	- 59.2-Ватт/час ионно-литиевый аккумулятор
	- Быстрая зарядка за 2,5 часа/Зарядка во время работы за 4 часа/4-4.5 часа работы
- аккумулятора после полной зарядки
- Адаптер переменного тока
	- 70-Ватт
	- Автоматическое опознавание100~240Vac, 50~60Гц

#### **Дополнительные устройства**

- 128/256/512/1024 MB DDR 266/333 SoDIMM модуль расширения памяти
- Дополнительный адаптер переменного тока
- Дополнительный аккумулятор
- Внешний дисковод гибких дисков USB